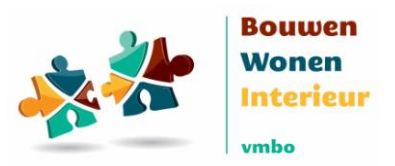

## **3D pdf's praktijkopdrachten**

Van een aantal praktijkopdrachten uit de leermiddelen vmbo BWI zijn 3D pdf's gemaakt. Hiermee kunnen leerlingen heel mooi zien welke onderdelen het werkstuk heeft door het rond te draaien en van alle kanten te bekijken.

## **Gebruiksaanwijzing**

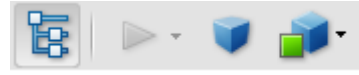

De pdf kan geopend worden in de standaard Acrobat Reader die op nagenoeg elke PC of laptop aanwezig is. Als je de pdf opent, zie je bovenstaand menu. Deze heeft verschillende mogelijkheden. Met de optie links bijvoorbeeld kun je de verschillende onderdelen waar het werkstuk uit bestaat aan of uit klikken: klik eerst het vinkje bij het gehele werkstuk uit en vink vervolgens de verschillende onderdelen aan. Zo kun je het werkstuk visueel opbouwen. Met de optie rechts kun je verschillende weergaven kiezen.

## **Gebruik**

De 3D pdf's kunnen door leerlingen gebruikt worden om inzicht te krijgen in de opdracht. Maar ook als docent kunt u de pdf's gebruiken, Bijvoorbeeld om de losse onderdelen eruit te lichten. Of vragen te stellen als: wat is nou isometrische projectie of hoe ziet het vooraanzicht eruit?

## **Troubleshouting als de 3D afbeelding niet getoond wordt**

Waarschijnlijk wordt het bestand in een browser scherm geopend. Sla in plaats daarvan het bestand op uw computer op en open het vanaf de opgeslagen locatie met Acrobat Reader. Een andere mogelijkheid is na het downloaden op het bestand te klikken met de rechtermuistoets > open met Acrobat Reader.

*De 3D pdf's zijn voor een aantal praktijkopdrachten door de ontwikkelafdelingen gemaakt en als extraatje beschikbaar gesteld aan het Platform.*